erster Linie auf den betrieblichen Einsatz zielt, wird in diesem Buch auf eine Beschreibung verzichtet.

# **Die verschiedenen Office-Editionen und Versionen**

Microsoft Office gibt es in verschiedenen Editionen und Sie können entscheiden, ob Sie das Paket gegen eine monatliche Gebühr abonnieren oder mit einem einmaligen Betrag kaufen möchten. Beides hat Vor- und Nachteile<sup>.</sup>

# **Abonnieren**

Unter der Bezeichnung Microsoft 365 (früher Office 365) erwerben Sie gegen einen monatlichen oder jährlichen Betrag das Recht zur Nutzung. Zum Paketumfang gehören neben Word, Excel, PowerPoint und OneNote auch noch Access und Publisher. Microsoft 365 gibt es in der Single-Version (derzeit 69 € pro Jahr), diese kann auf bis zu fünf Geräten aber nur von einem einzigen Benutzer genutzt werden. Die Family-Version für derzeit 99 € pro Jahr kann dagegen von bis zu sechs Personen genutzt werden.

**Vorteil**: Die Apps sind automatisch immer auf dem neuesten Stand, Sie nutzen also stets die neueste Version.

**Nachteil**: Das Aussehen einzelner Apps kann sich aufgrund der laufenden Aktualisierungen jederzeit, wenn auch geringfügig, ändern. Bedenken Sie außerdem, dass Sie nach Kündigung des Abos eventuell Ihre Dateien nicht mehr öffnen können, da dann die dazu erforderlichen Apps fehlen.

# **Kaufen**

Wenn Sie Microsoft Office kaufen möchten, dann bezahlen Sie im günstigsten Fall für Office Home & Student einmalig 149 € (Office 2019). Allerdings kann diese Version nur auf einem einzigen PC installiert werden und umfasst nur Word, Excel und PowerPoint.

**Vorteil**: Sie können die erworbenen Apps zeitlich unbefristet nutzen.

**Nachteil**: Die Apps werden nicht auf die jeweils neueste Version aktualisiert. Falls Sie nach Erscheinen einer neueren Version diese nutzen möchten, müssen Sie sie erneut kaufen.

Microsoft 365 ist möglicherweise beim Kauf eines neuen PCs bereits auf dem Gerät installiert bzw. wird Ihnen bei der ersten Nutzung von Windows angeboten.

Beachten Sie aber, dass Sie in beiden Fällen Office nur 30 Tage lang kostenlos nutzen können, danach benötigen Sie eine Lizenz gegen Gebühr.

Für den privaten Gebrauch und wenn Sie nur Basisfunktionen nutzen, kann letzteres auch ein Vorteil sein, da Sie sicher sein können, dass sich die Benutzeroberfläche nicht ändert und Sie somit die gewohnten Befehle immer an derselben Stelle finden.

Egal, ob Abo oder Kauf: Zur Installation benötigen Sie die Installationsdateien und einen Lizenzschlüssel bzw. Product key. Die Kaufversion erhalten Sie auf einem Datenträger samt dem dazugehörigen Lizenzschlüssel. Microsoft 365 kann über das Internet unter der Adresse office.com heruntergeladen werden, zum Kauf melden Sie sich mit Ihrem Microsoft-Konto an.

## **Die Office-Versionen**

Microsoft bringt in regelmäßigen Abständen eine neue Kaufversion von Office heraus, die Apps erhalten dann als Zusatz das Erscheinungsjahr, z. B. Office 2019 bzw. Word 2019. Ältere Versionen tragen die Bezeichnungen Office 2010, 2013 und 2016. Hinsichtlich der grundlegenden Funktionen unterscheiden sich die Versionen 2013 bis 2019 bzw. Microsoft 365 kaum voneinander, lediglich die optische Gestaltung des Menübands weicht etwas ab, die Symbole und ihre Bezeichnungen dagegen sind dieselben. Als Beispiel im Bild unten das Menüband von Word 2013:

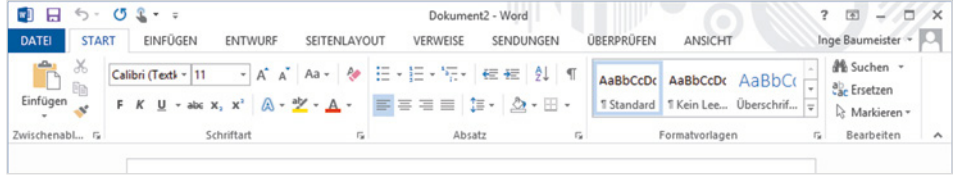

#### Und hier von Word 2019:

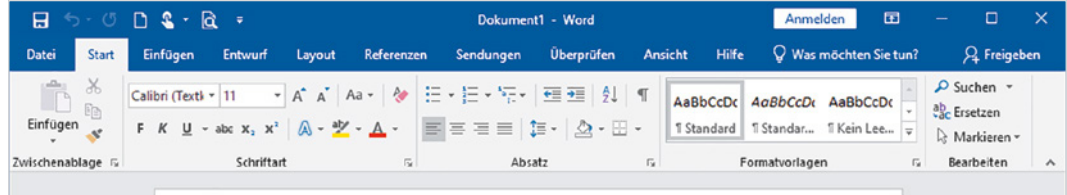

 Fast alle Beschreibungen und Abbildungen in diesem Buch basieren auf Office 2019, auf Abweichungen z. B. der Bezeichnungen wird extra hingewiesen.

**Info**: Ein Microsoft-Konto ist kostenlos und besteht aus einer E-Mail Adresse und dem dazugehörigen Kennwort.

Es wird in der Regel zur Anmeldung am PC verwendet und berechtigt zur Nutzung verschiedener Dienste von Microsoft, z. B. Apps im Microsoft-Store erwerben. Dieses Konto kann auch beim Kauf von Microsoft 365 verwendet werden.

# **1.2 Bedienung mit Maus, Touchpad und Touchscreen**

Zum Arbeiten am Computer sind Maus bzw. Touchpad oder ein berührungsempfindlicher Bildschirm (Touchscreen) sowie eine Tastatur unverzichtbare Eingabegeräte. Für absolute Neulinge am PC hier ein kleiner Überblick, geübtere Nutzer und Nutzerinnen dagegen können diesen Punkt einfach überspringen.

# **Die Funktionen der Maus**

Wenn Sie die Computermaus bewegen, wandert auf dem Bildschirm ein Pfeil, der Mauszeiger  $\mathbb Q$  mit. Die Maus hat mindestens zwei Tasten und in der Mitte ein Rädchen und unterstützt folgende Aktionen:

- **EXEGIGER:** Wenn sich der Mauszeiger auf dem Bildschirm über einem Symbol befindet und für einige Sekunden nicht bewegt wird, dann erscheint in vielen Fällen ein kurzer Infotext zum Symbol.
- X **Klicken = einmal kurz die linke Maustaste drücken** Zum Ausführen eines Befehls zeigen Sie auf das Symbol oder den Befehl und drücken einmal kurz die linke Maustaste.
- X **Doppelklicken = zweimal kurz die linke Maustaste drücken** In manchen Fällen ist auch ein Doppelklick erforderlich; dann drücken Sie zweimal kurz nacheinander die linke Maustaste.
- X **Rechtsklick = einmal die rechte Maustaste drücken** Mit der rechten Maustaste erhalten Sie eine Auswahl möglicher Befehle zum angeklickten Element, dies bezeichnet man auch als Kontextmenü.

# X **Verschieben/Ziehen**

Zeigen Sie auf das Element, das Sie verschieben möchten. Drücken Sie die linke Maustaste und halten Sie die Taste gedrückt, während Sie gleichzeitig die Maus bewegen. Auf dem Bildschirm wandert das Element mit dem Mauszeiger mit. Lassen Sie die Taste los, wenn sich das Element am gewünschten Platz befindet.

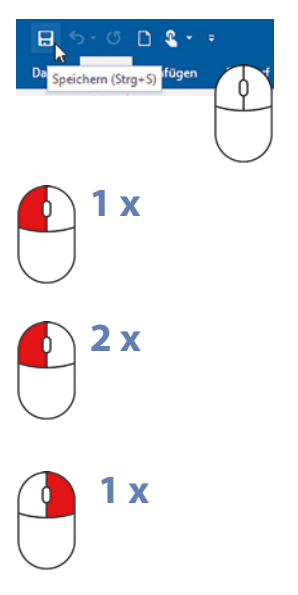

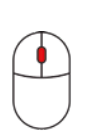

#### X **Scrollen (Bildschirmausschnitt verschieben)**

Nicht immer kann der Inhalt eines Fensters vollständig angezeigt werden. Dies ist z. B. bei sehr umfangreichen Texten und/oder einem kleinen Fenster bzw. Bildschirm der Fall. Dann müssen Sie den sichtbaren Bildschirmausschnitt verschieben: Zeigen Sie mit der Maus in das Fenster und drehen Sie das Mausrädchen.

# **Touchpad**

Ein Laptop kann zusätzlich oder anstelle einer Maus über das integrierte Touchpad, eine kleine Fläche unterhalb der Tastatur, bedient werden. Auch ein Touchpad verfügt in den meisten Fällen über zwei Tasten, die Sie wie die linke und rechte Maustaste verwenden. Die Aktionen:

- X Wenn Sie mit dem Zeigefinger leicht über die Fläche streichen, dann wandert auf dem Bildschirm der Mauszeiger mit.
- X **Klicken:** Tippen Sie einmal leicht auf die Fläche oder drücken Sie die linke Taste.
- **Doppelklick:** Tippen Sie zweimal kurz hintereinander oder drücken Sie zweimal die linke Taste.
- X **Rechtsklick:** Drücken Sie die rechte Taste.
- X **Element verschieben, ziehen:** Drücken Sie die linke Taste und halten Sie die Taste gedrückt, gleichzeitig streichen Sie mit dem Finger über die Touchpad-Fläche (siehe Maus).
- **Scrollen:** Manchmal finden Sie auf dem Touchpad zusätzlich rechts einen vertikalen und am unteren Rand einen horizontalen Scrollbalken zum Verschieben des Bildschirmausschnitts. Falls nicht, müssen Sie den Scrollbalken des jeweiligen Fensters verschieben.
- **Moderne Multi-Touchpads unterstützen auch Fingergesten, bei**spielsweise wischen oder zum Scrollen mit zwei Fingern ziehen, siehe berührungsempfindlicher Bildschirm (Touchscreen).

# **Touchscreen**

Einige Geräte, z. B. Tablet-PCs, sind auch mit einem berührungsempfindlichen Bildschirm (Touchscreen) ausgestattet, eventuell haben Sie aber auch einen solchen an Ihrem PC angeschlossen. Dann erfolgt die Bedienung mit dem Finger direkt am Bildschirm statt mit Maus oder Touchpad. Die einzelnen Gesten sind ähnlich wie bei einem Touchpad.

- **Anstelle eines Mausklicks tippen Sie mit dem Finger auf ein Symbol** oder einen Befehl.
- ▶ Statt der rechten Maustaste tippen Sie mit dem Finger und verweilen kurz an dieser Stelle.
- ▶ Zum Verschieben des Bildschirmausschnitts (Scrollen) wischen Sie auf dem Bildschirm von der Mitte aus in die gewünschte Richtung.
- X Zum Vergrößern der Anzeige (Zoomen) berühren Sie den Bildschirm mit zwei Fingern und spreizen die Finger bzw. führen die Finger zusammen, wenn Sie die Anzeige verkleinern möchten.

Falls keine Tastatur angeschlossenen ist, verwenden Sie eine Bildschirmtastatur. Diese erscheint automatisch, sobald Sie in ein Feld tippen, das eine Eingabe erfordert.

#### **Dieses Buch geht davon aus, dass Sie eine Maus benutzen**

Trotz Touchpad und Touchscreen ist die Maus bei längerem Arbeiten am Computer und insbesondere im Umgang mit Bürosoftware nach wie vor das am meisten verwendete Gerät. Aus diesem Grund beziehen sich auch alle Beschreibungen bzw. Arbeitsschritte in diesem Buch auf die Verwendung einer Maus.